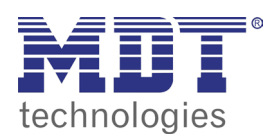

VisuControl touchpanel

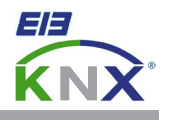

## 4.0 import group addresses from the ets

Download this project from our homepage and open it with the VisuControl software: http://www.mdt.de/download/ Empty\_project\_VC07\_v1.zip (**VC0701.03 touchpanel**) http://www.mdt.de/download/ Empty\_project\_VC10\_v1.zip (**VC1001.03 touchpanel**)

Open the ETS5 and load your current project. Open the menu **Extras** and click on **Export OPC**. Save the generated \*.esf file.

Open the menu **Config/Tags** in the **Project View**. Now press the button **Import Tags** and confirm the following dialog with **OK**.

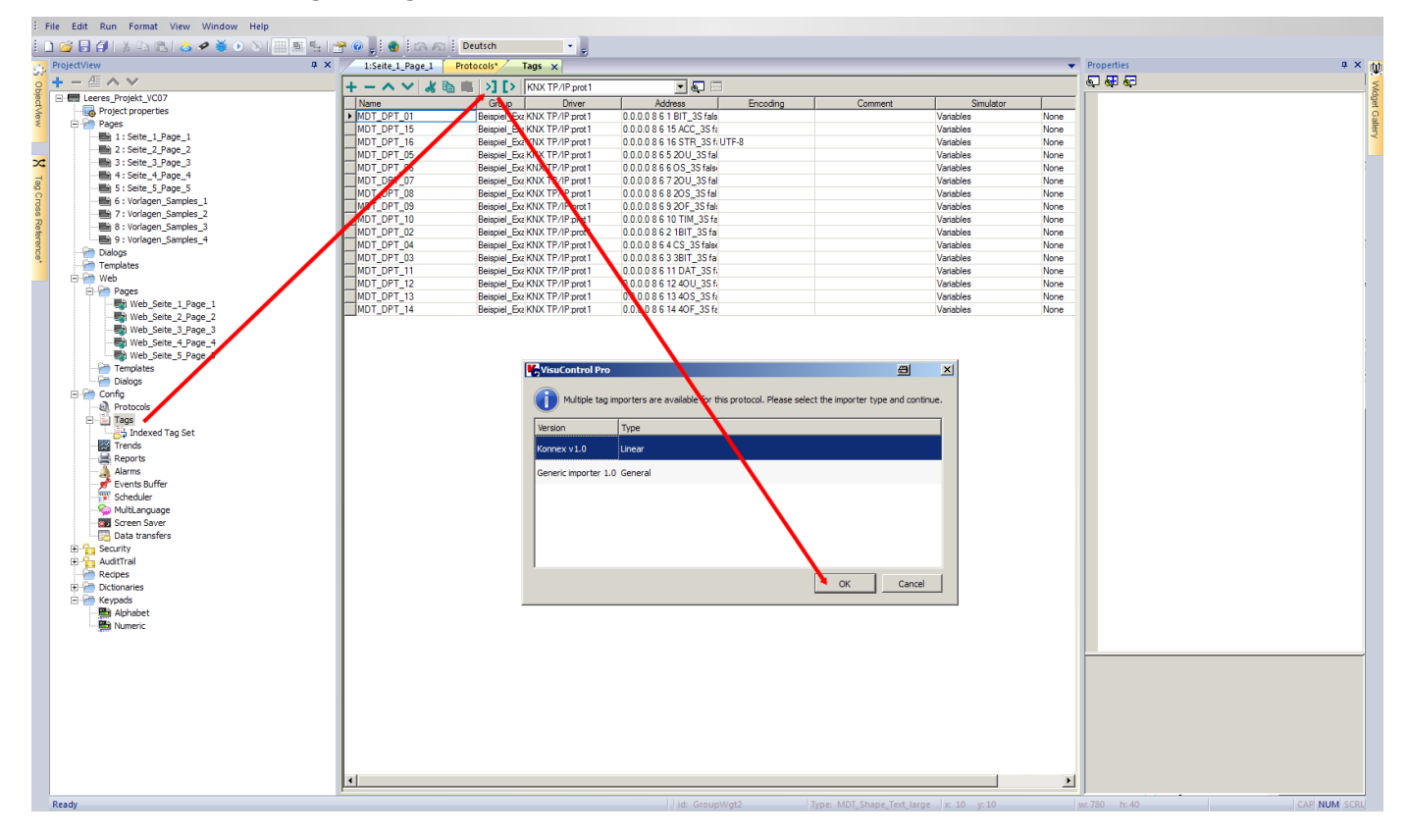

Now open the exported \*.esf Datei and confirm the Dialog **KNX TP** with **OK**.

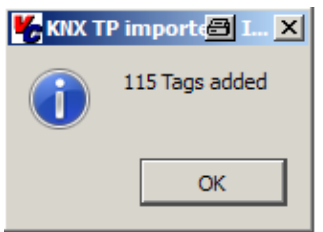

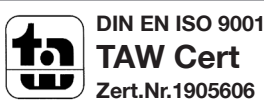

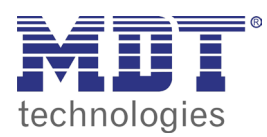

**VISUCONTROL TOUCHPANEL** 

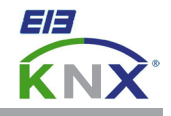

**DIN EN ISO 9001 TAW Cert Zert.Nr.1905606**

15 w

Now select the required group addresses and press the button **Import Tag(s)**.

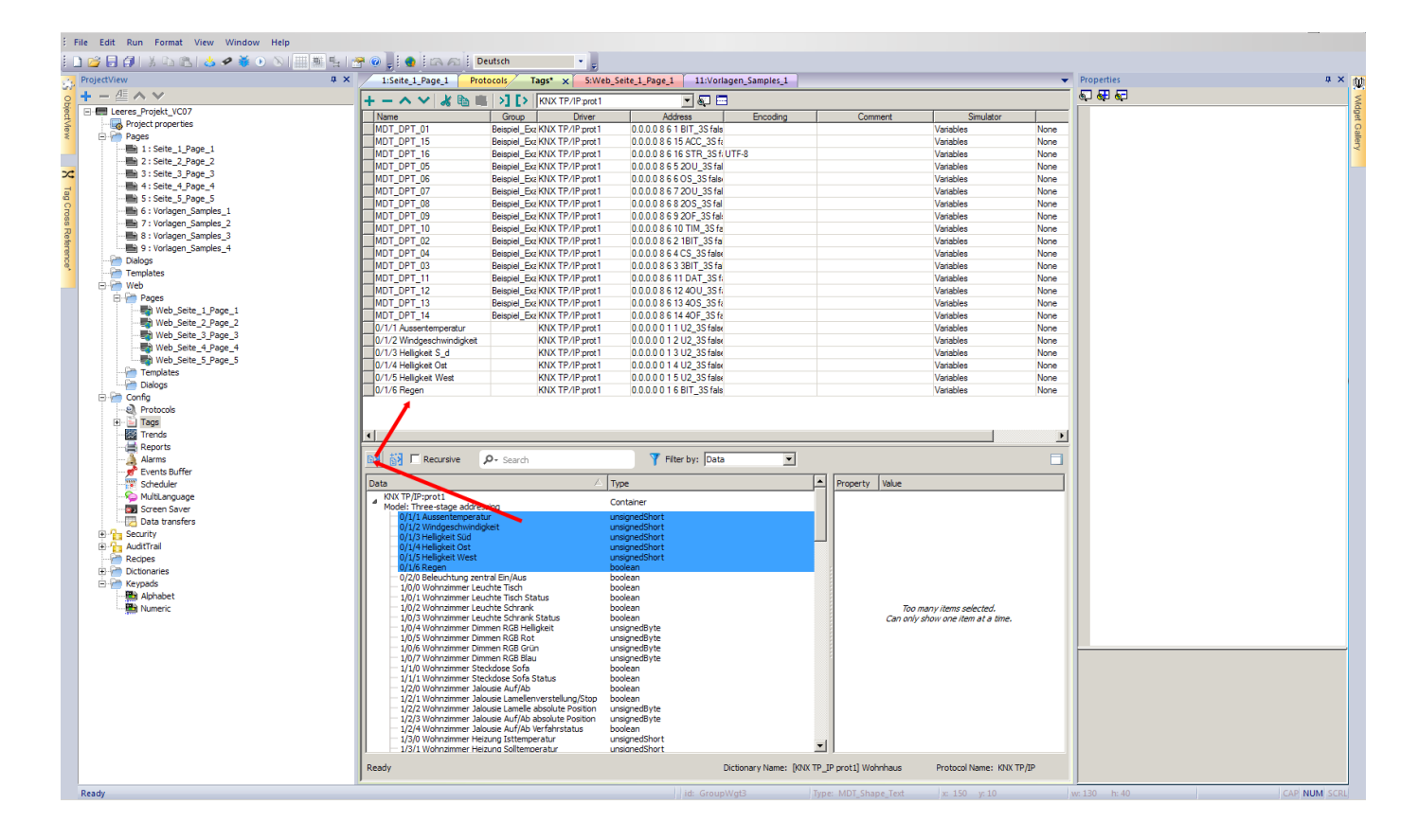

Press the button **Save All** to store your project.

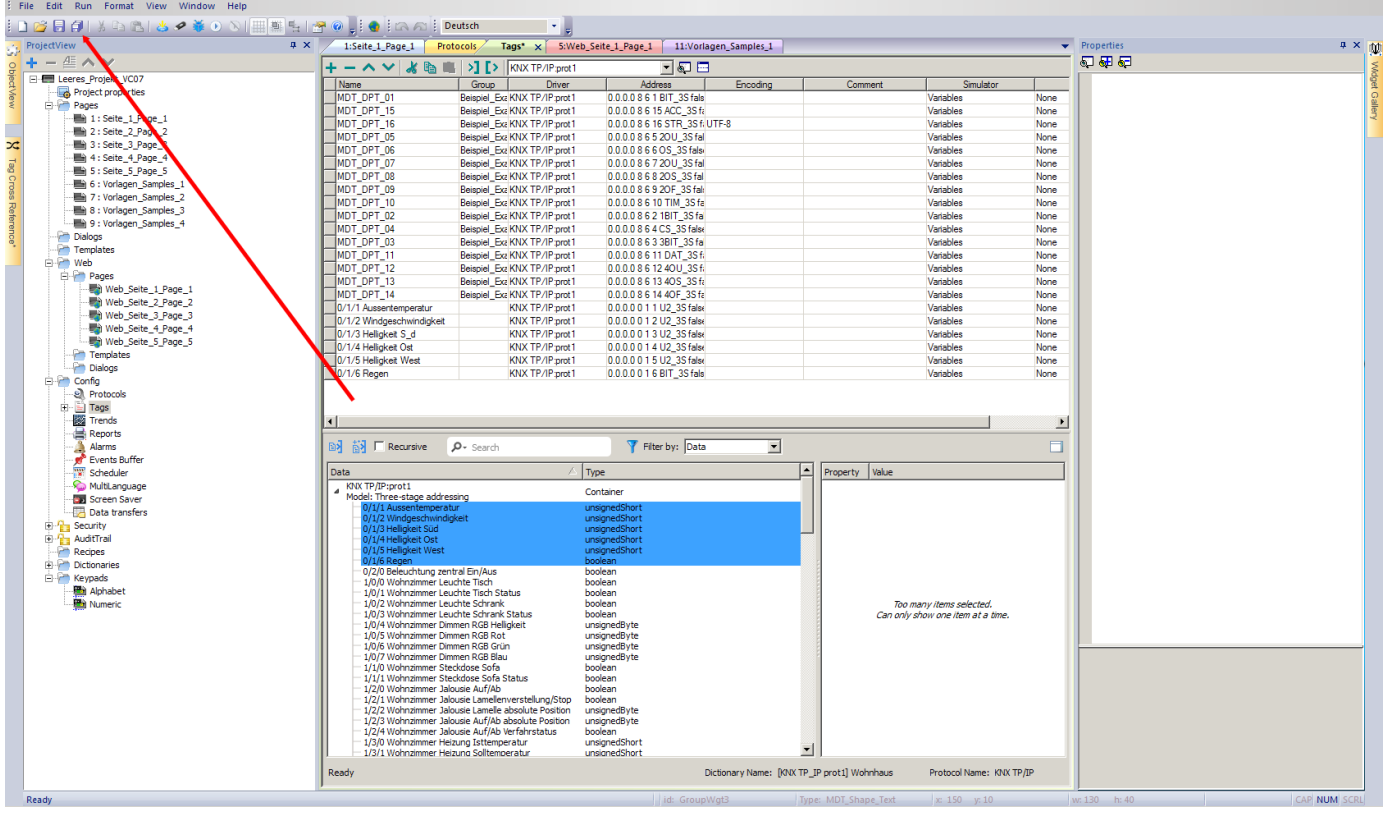

**MDT technologies GmbH** • 51766 Engelskirchen • Papiermühle 1

Tel.: +49-2263-880 • Fax: +49-2263-4588 • knx@mdt.de • www.mdt.de